## **CARA MENJALANKAN PROGRAM**

Menjalankan Web Landing page We The Fest 2022 secara lokal:

- 1. Buka root direktori web
- 2. Jalankan Command Line pada direktori tersebut.
- 3. Lalu ketikkan **npx http-server** pada Command Line untuk mensimulasikan static HTTP server.

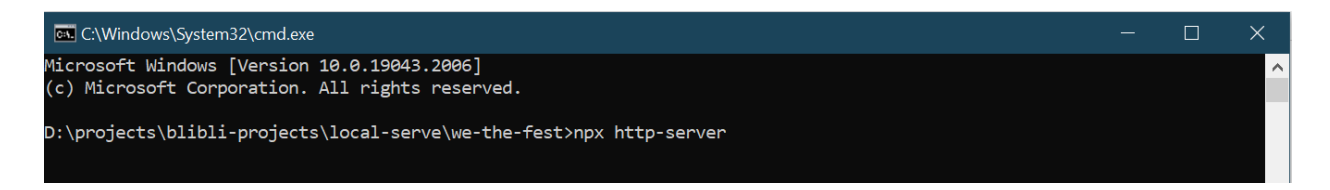

4. Maka akan muncul server telah aktif.

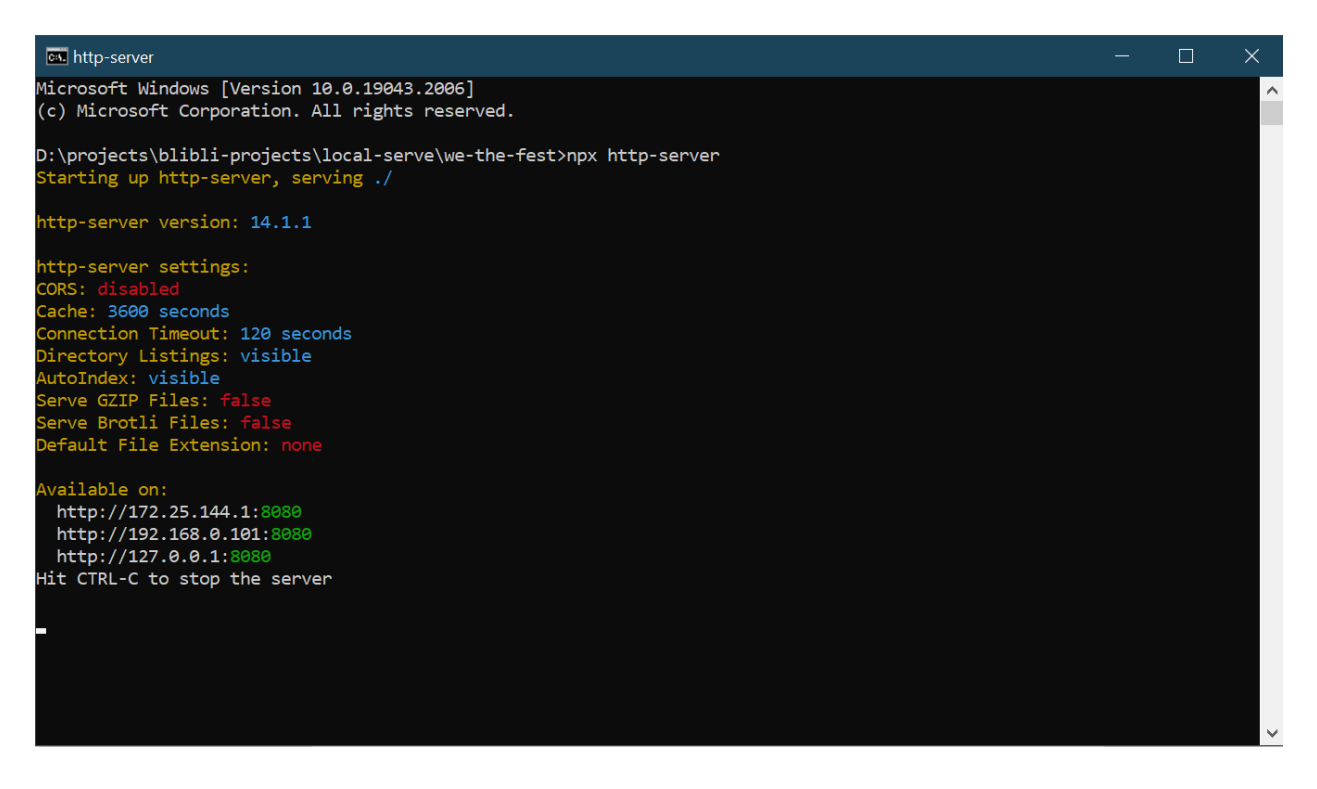

- 5. Kunjungi URL local tersebut pada browser.
- 6. Hasil.

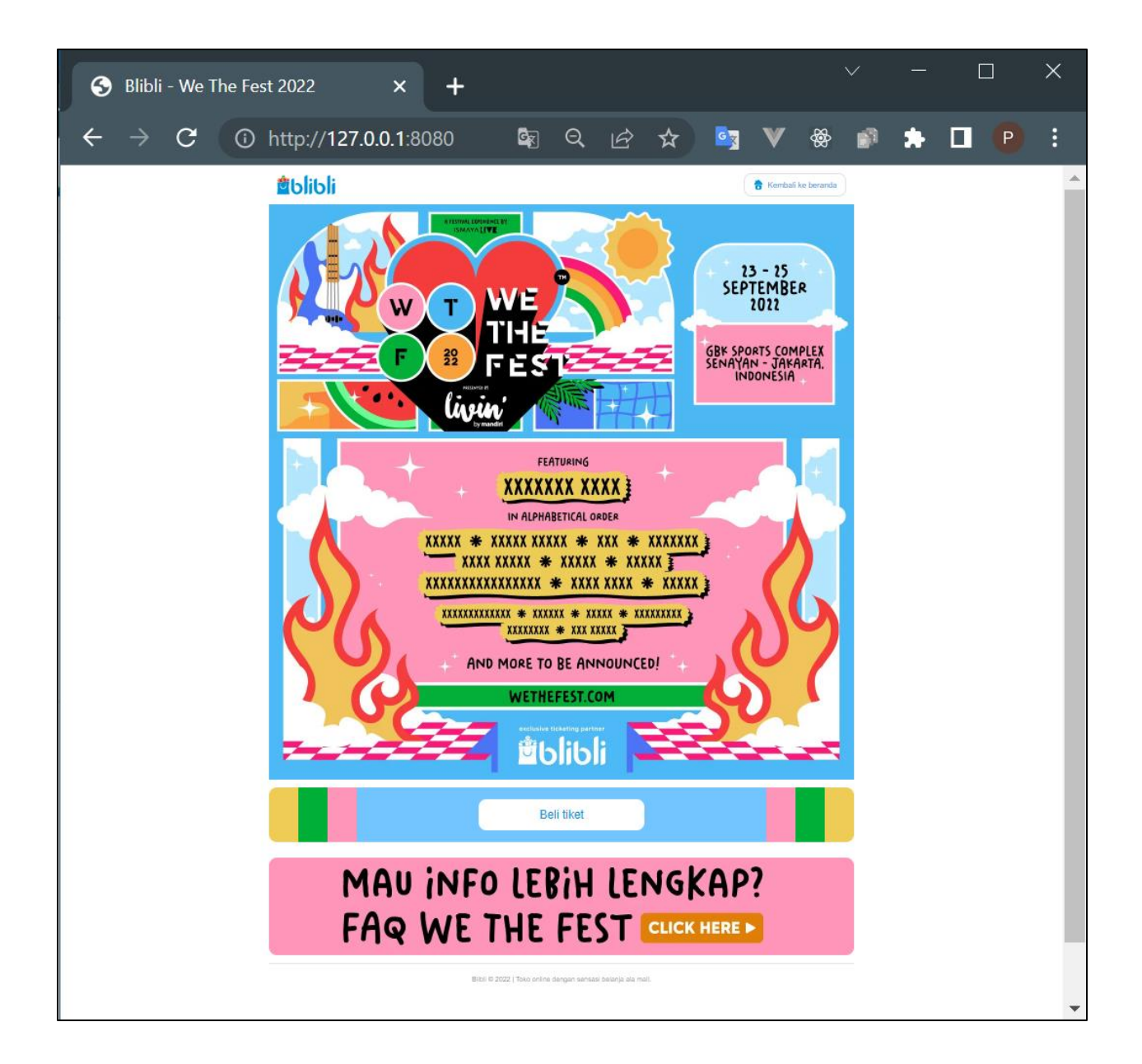